With our MobilePrint Service™, you can use your personal computer or mobile device to print to the library's printers from anywhere. Submit documents for printing via the PrinterOn mobile app, the web links, or your designated branch email address as provided below. Next, you will stop by that library location to pay for and release them.

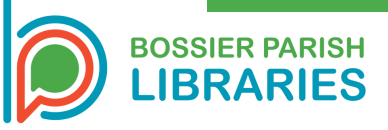

# MOBILE PRINTING AT YOUR LIBRARY

Remote prints can be sent from 30 minutes before opening until 30 minutes before closing and must be printed within 4 hours of submission. We strongly encourage you to reach out to the branch before your arrival to ensure that your print job(s) are waiting in the queue for printing upon your arrival.

## 3 WAYS TO MOBILE PRINT:

### **Send as an Email Attachment**

There are 2 options for using mobile printing from your email:

Option 1: Login to your email account and email the document(s) to your preferred printer location by typing in the email address of your chosen printer.

> This list of emails can also be found on the library's website under the "How Do I..." tab and then by clicking on "Print from Home or Work".

Option 2: Use the QR Code for the printer of your choice to send an email with your prints.

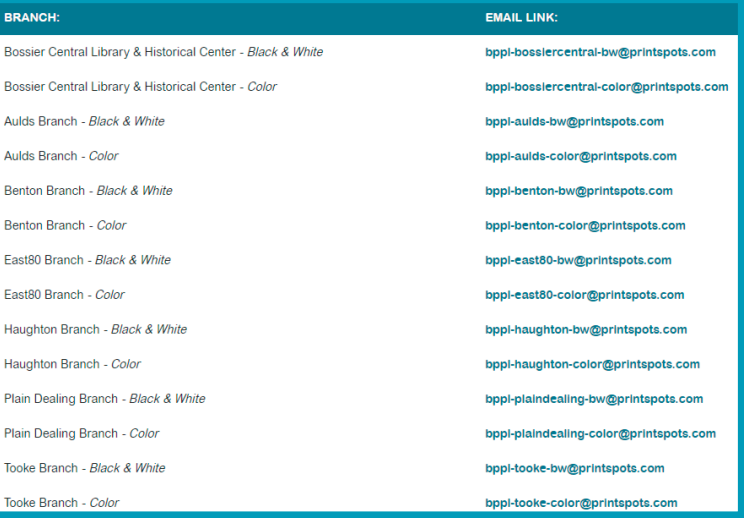

AULDS BRANCH

BENTON BRANCH

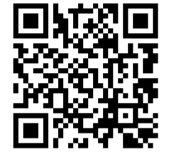

Black & White

Color

EAST 80 BRANCH

CENTRAL LIBRARY

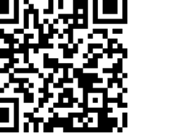

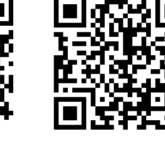

**Black & White** 

#### PLAIN DEALING BRANCH

HAUGHTON BRANCH

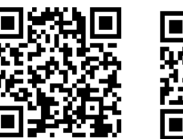

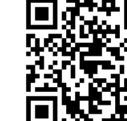

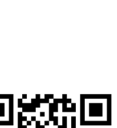

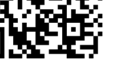

Black & White Black & White Black & White

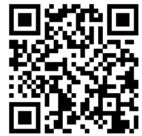

Black & White

Color

Black & White Black & White Color Color Color

TOOKE BRANCH

**01**

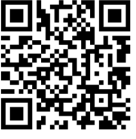

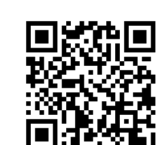

#### **PrinterOn from the Mobile App**

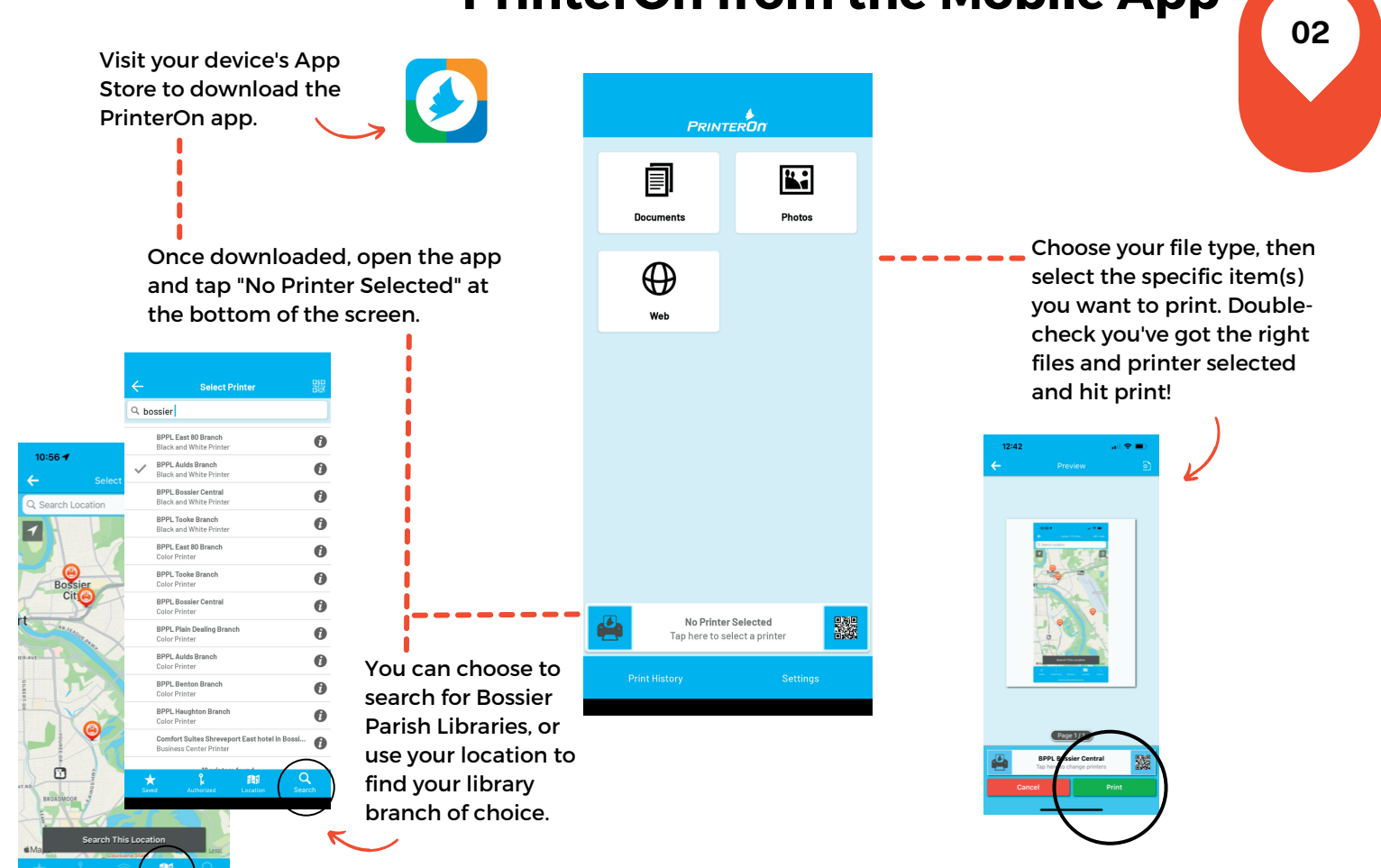

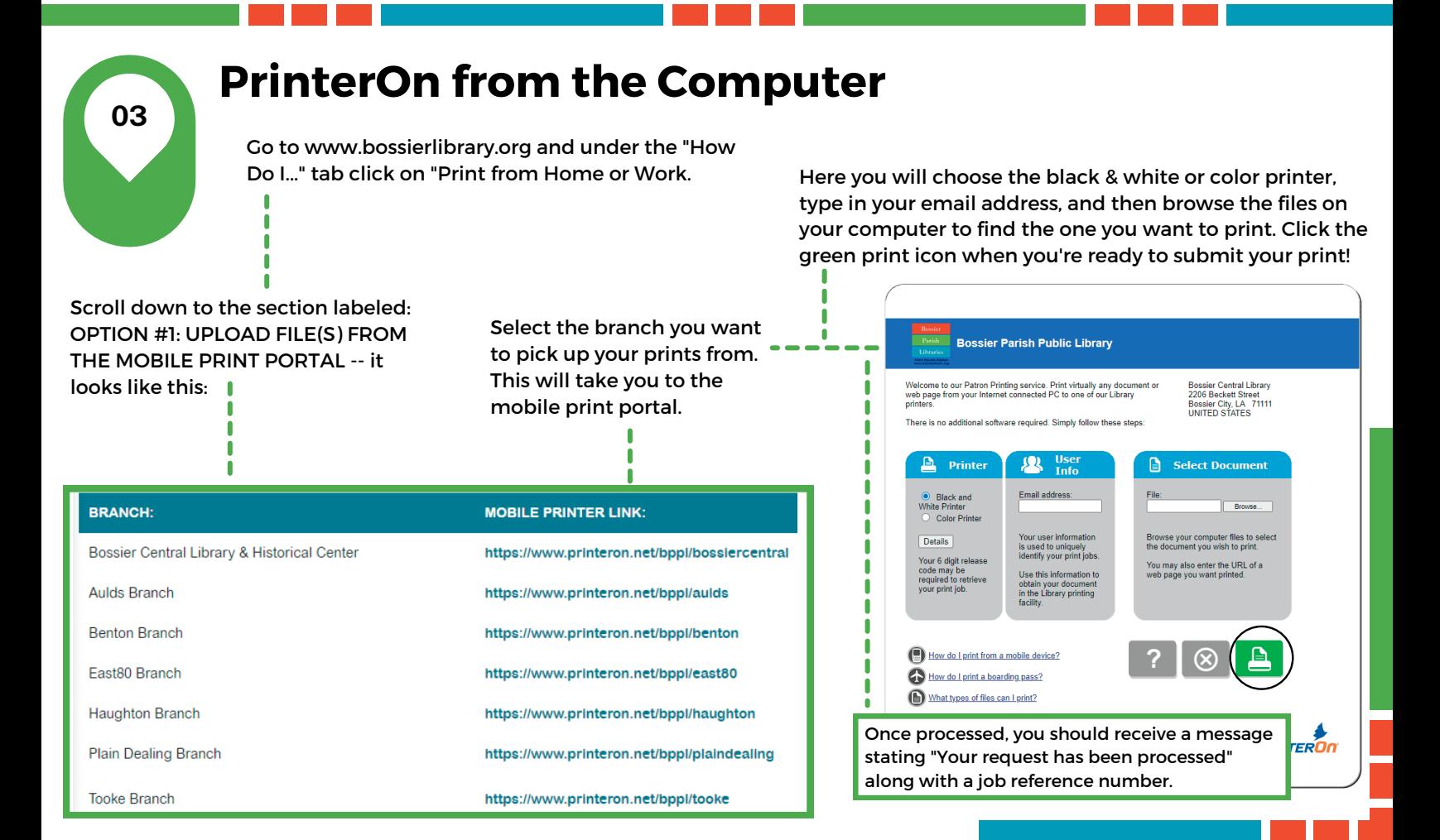